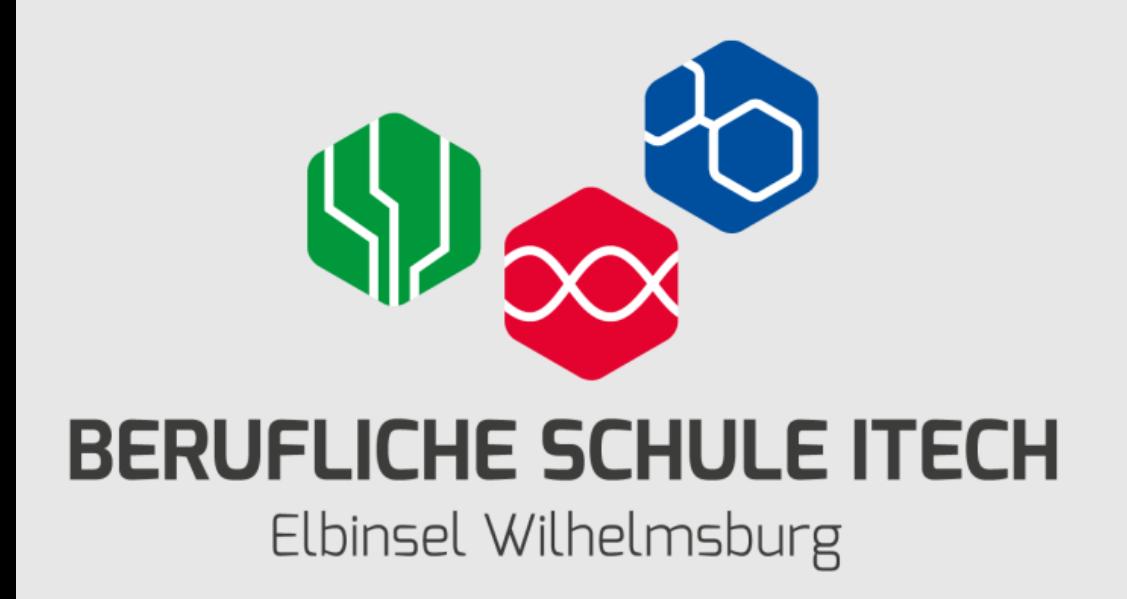

## **Emerging Technologies Workshop**

### Network Programmability with Cisco APIC-EM (Instruktoren-Qualifizierung)

Ulrich Stritzel

04.05.2019

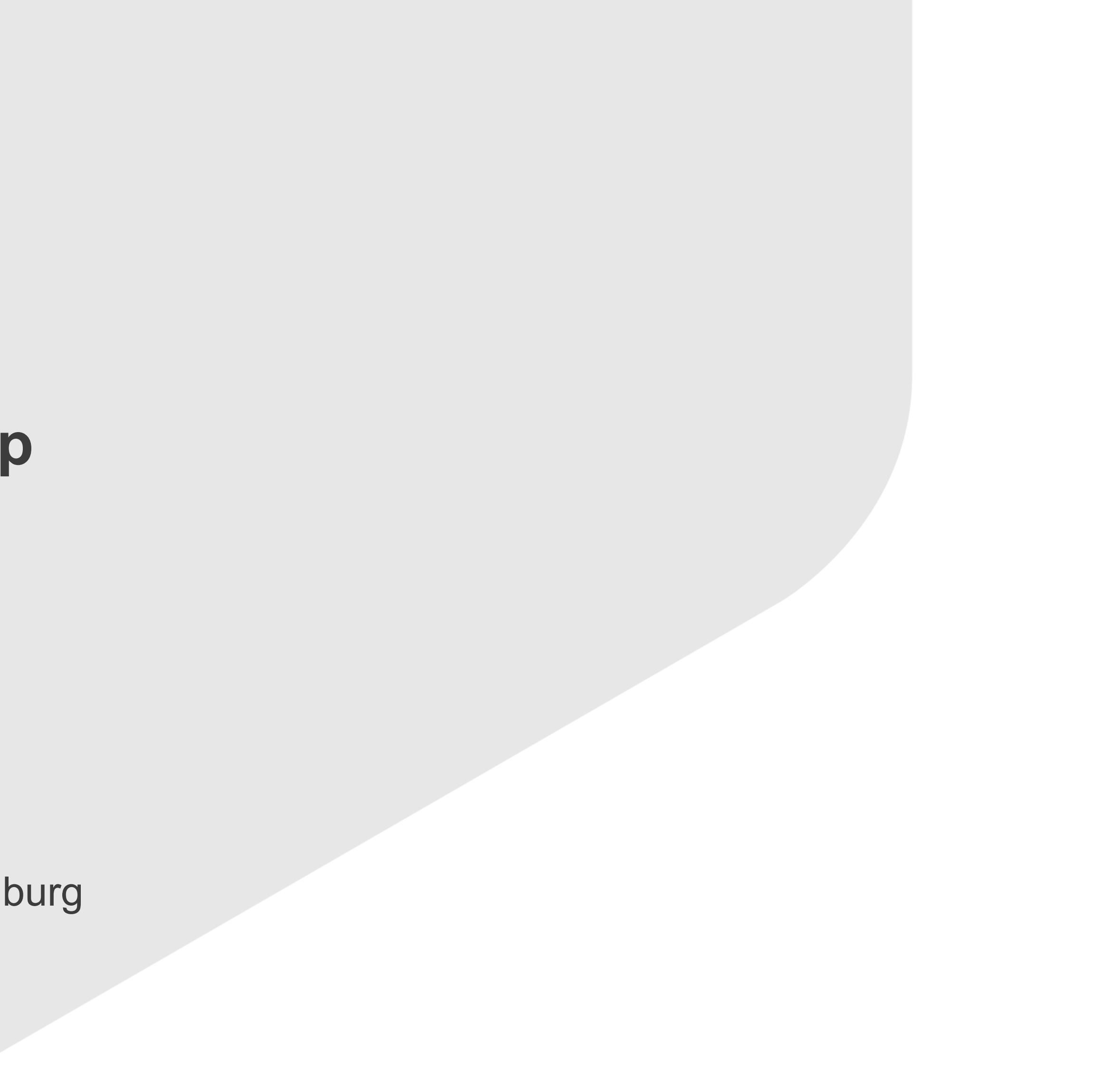

Berufliche Schule ITECH Elbinsel Wilhelmsburg, Hamburg

[ulrich.stritzel@itech-bs14.de](mailto:ulrich.stritzel@itech-bs14.de)

- Chapter 1: Introduction to Basic Programming with Python
	- Motivation zu diesem Kurs
	- Getting (your equipment) ready
	- Begriffsklärung
	- Writing some code
- Chapter 2: Programming the APIC-EM
	- Begriffsklärung
	- Das APIC-EM REST Interface
	- Klicken und gucken
- Final Exam

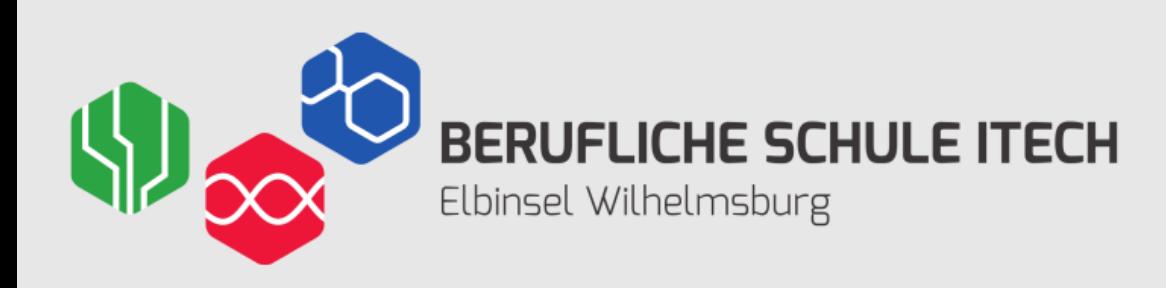

## **Agenda**

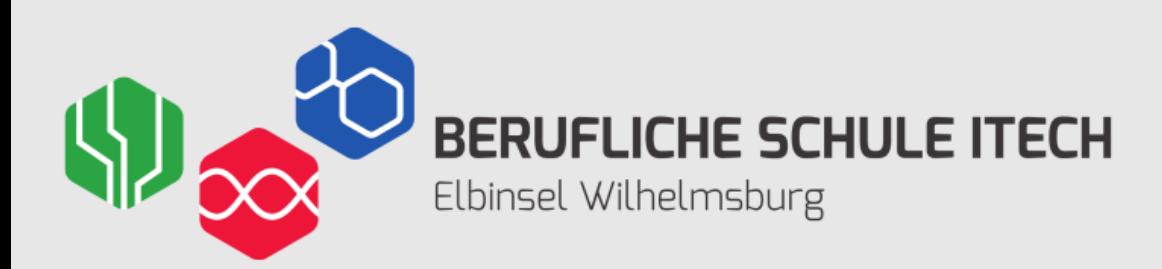

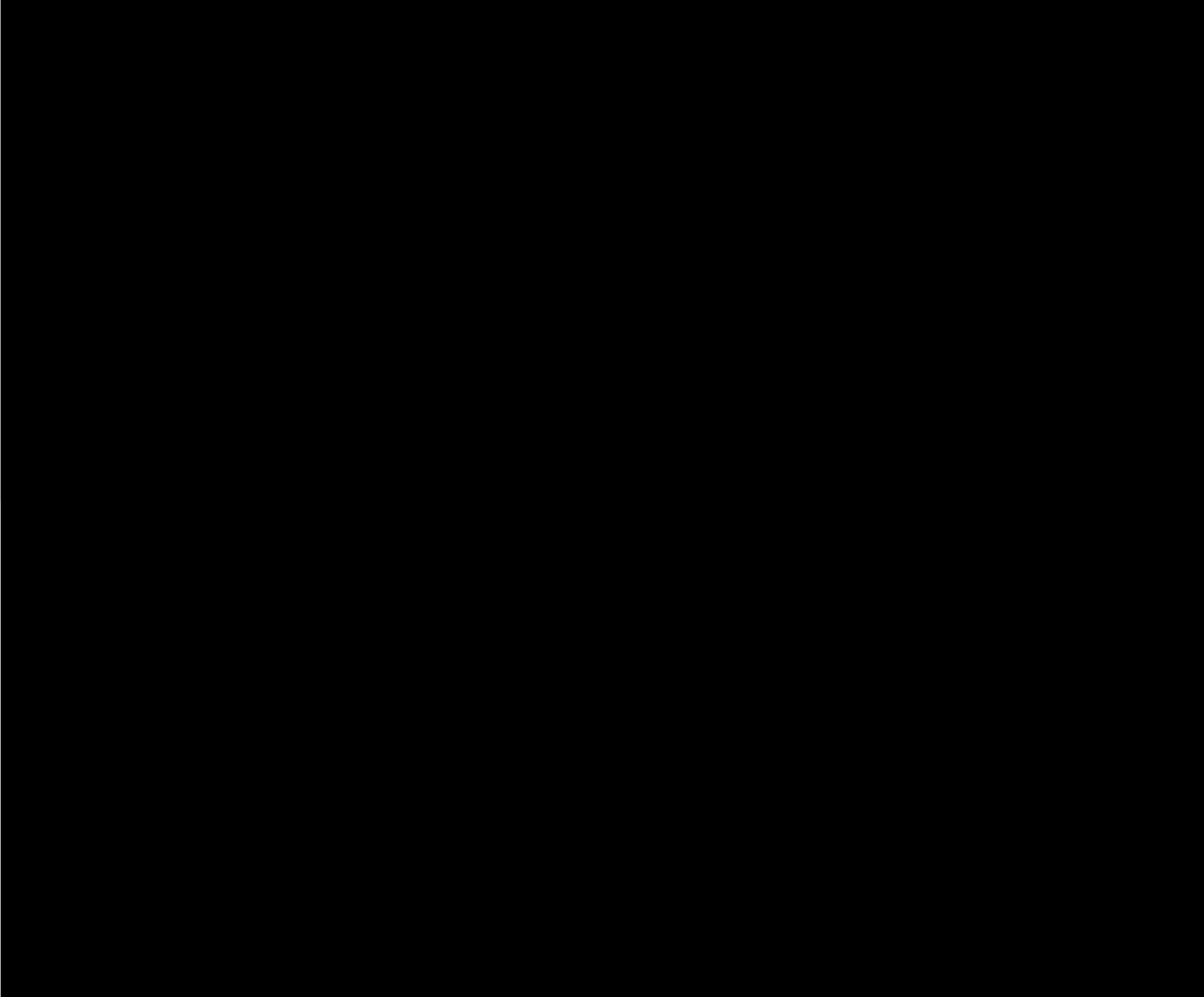

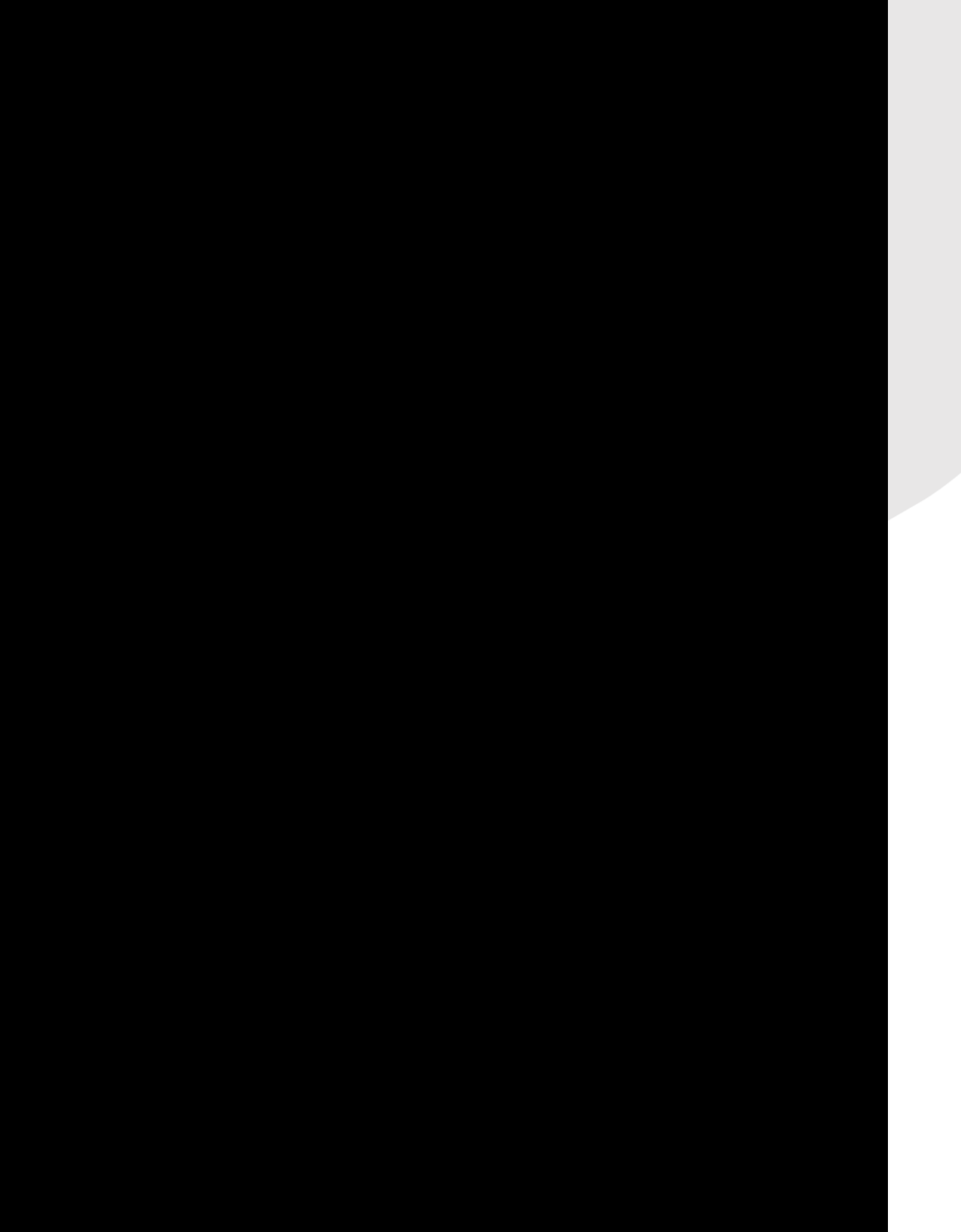

In 120 minutes

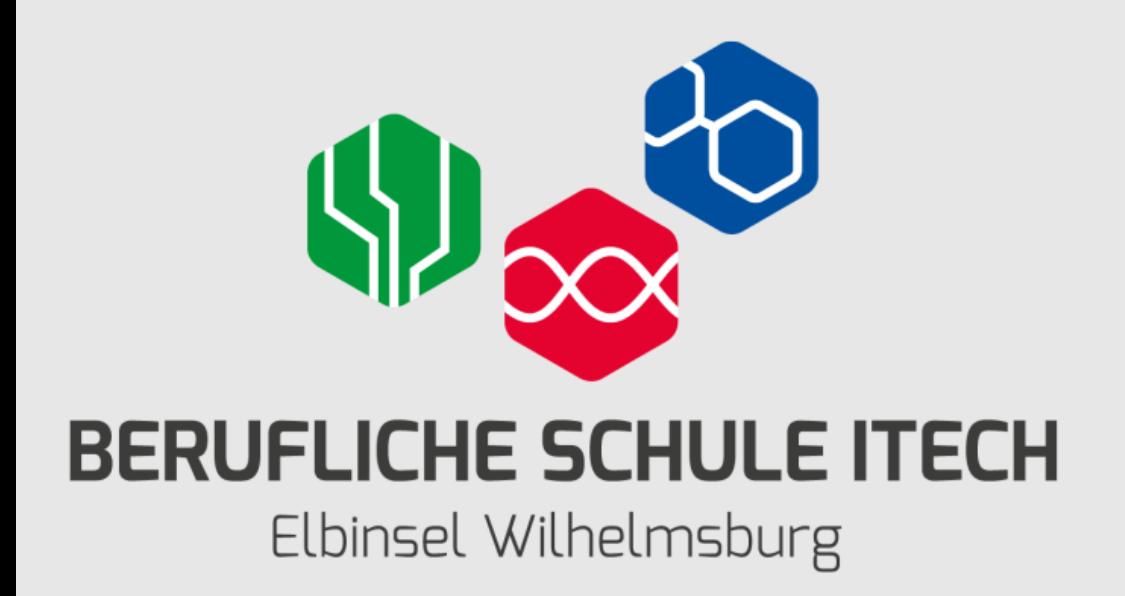

# **From Zero to Hero**

- Schreiben Sie sich in den ITC-Kurs per Seat Token ein.
- Starten Sie den Kurs
- Folgen Sie den Schritten in Kap. 1.0.1.2 (Lab PC Setup for Workshop)
- Laden Sie sich die "Script and data files" herunter!

## **Getting (your equipment) ready**

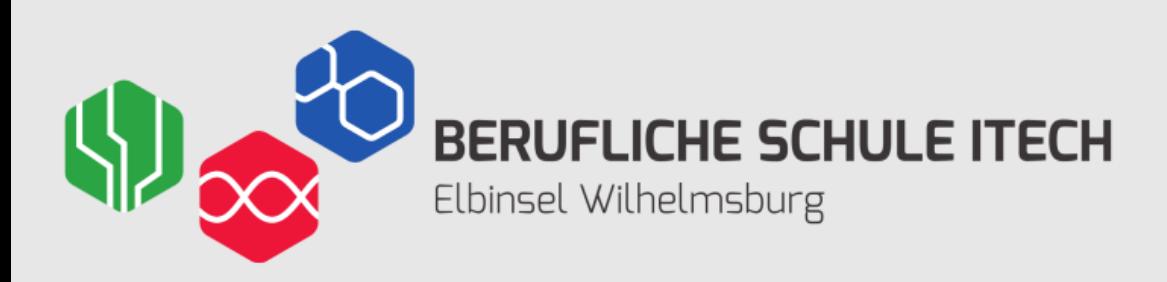

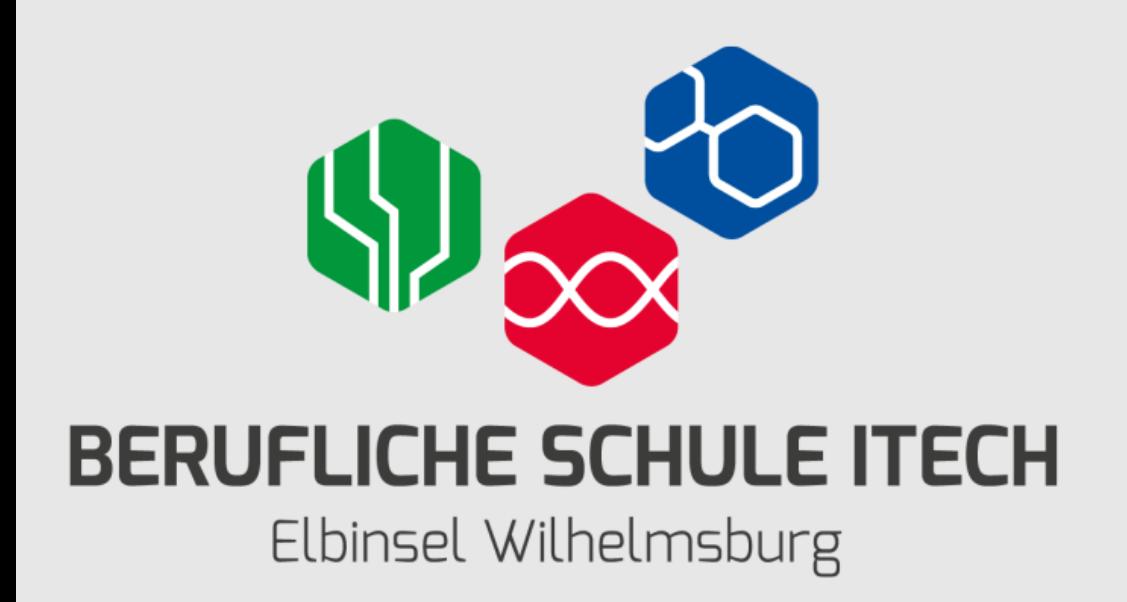

## **Demo…**

## **Begrifflichkeiten: CoPs = Community of Practice**

- *GitHub* ist ein Onlinedienst, der Software-Entwicklungsprojekte auf seinen Servern bereitstellt.
- *Stack Overflow* ist eine Internetplattform, auf der angemeldete Benutzer Fragen zum Thema Softwareentwicklung diskutieren können.
- und Integration für und on Cisco Produkte.

• *Cisco DevNet* is Cisco's Entwickler Programm, vorrangig für Anwendungen

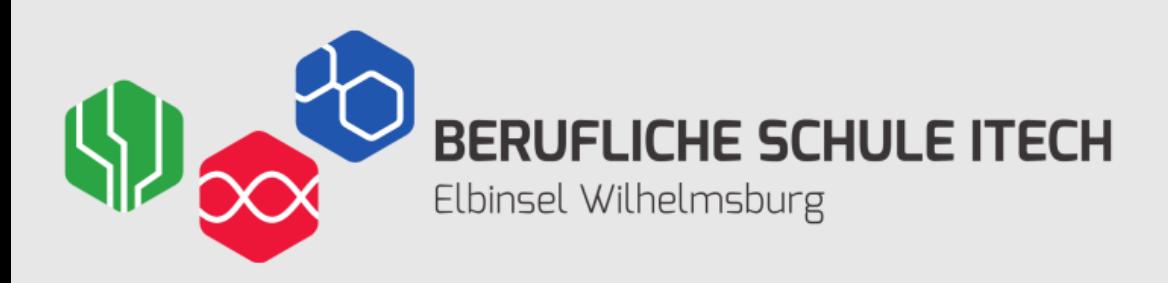

## **Begrifflichkeiten: Swagger**

Swag = Jugendwort des Jahres 2011. Beschreibt in der Jugendsprache eine "beneidenswerte lässig-coole Ausstrahlung".

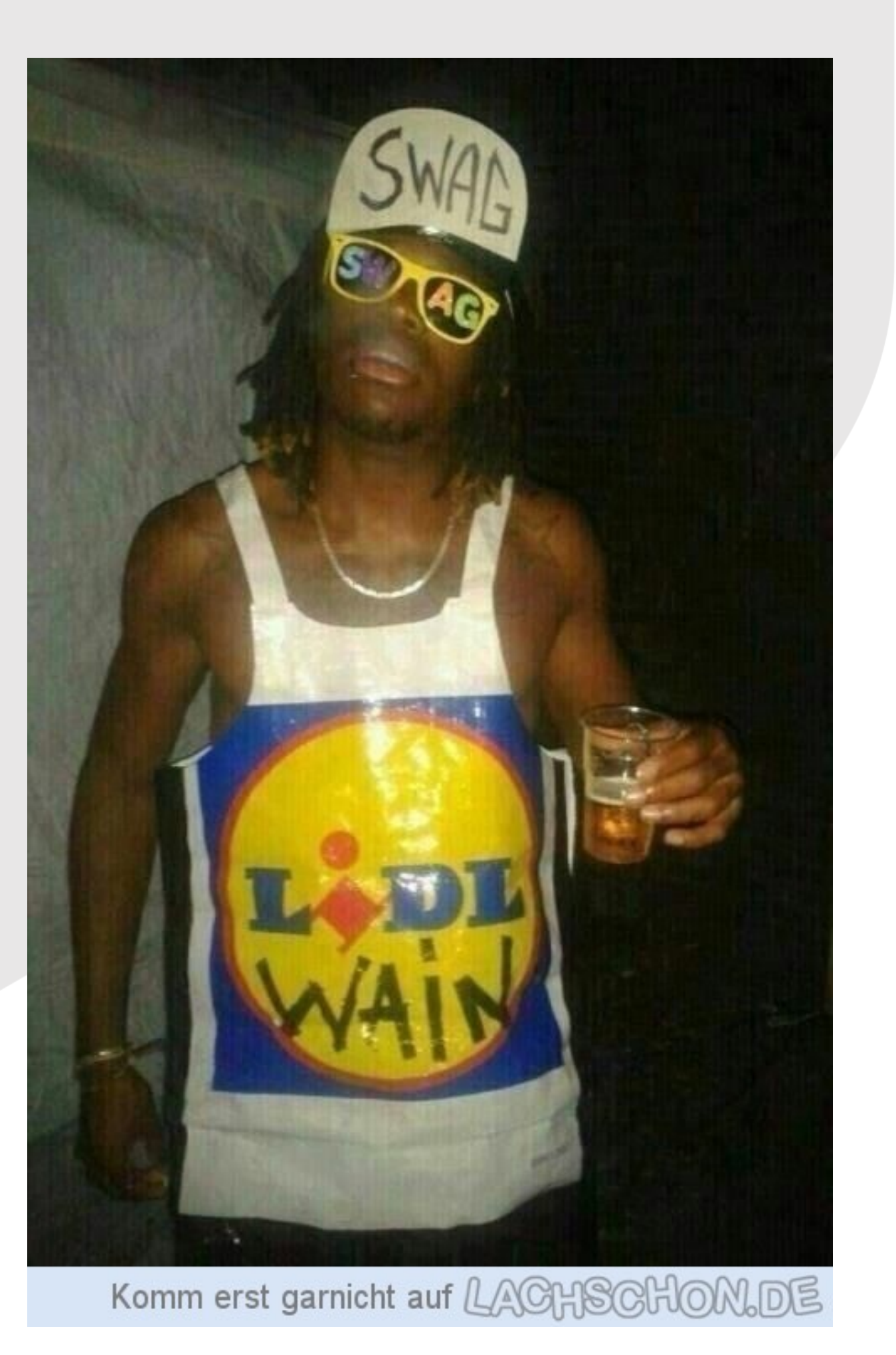

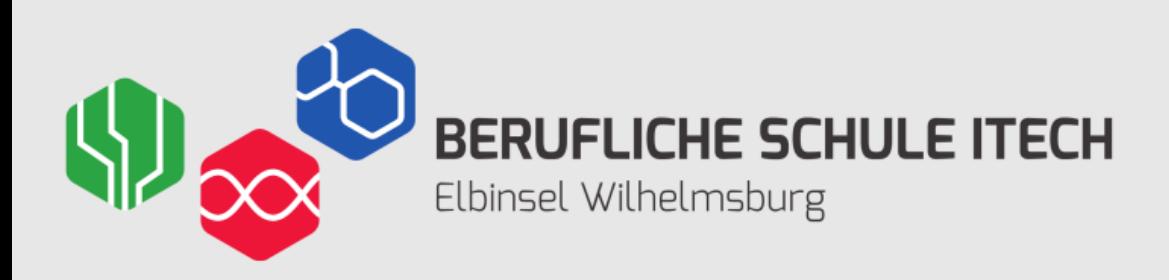

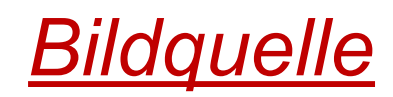

Swag = Jugendwort des Jahres 2011. Beschreibt in der Jugendsprache eine "beneidenswerte lässig-coole Austrahlung".

## **Begrifflichkeiten: Swagger**

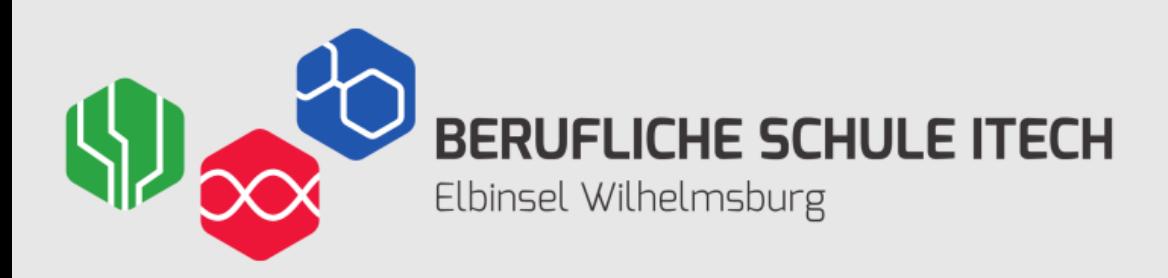

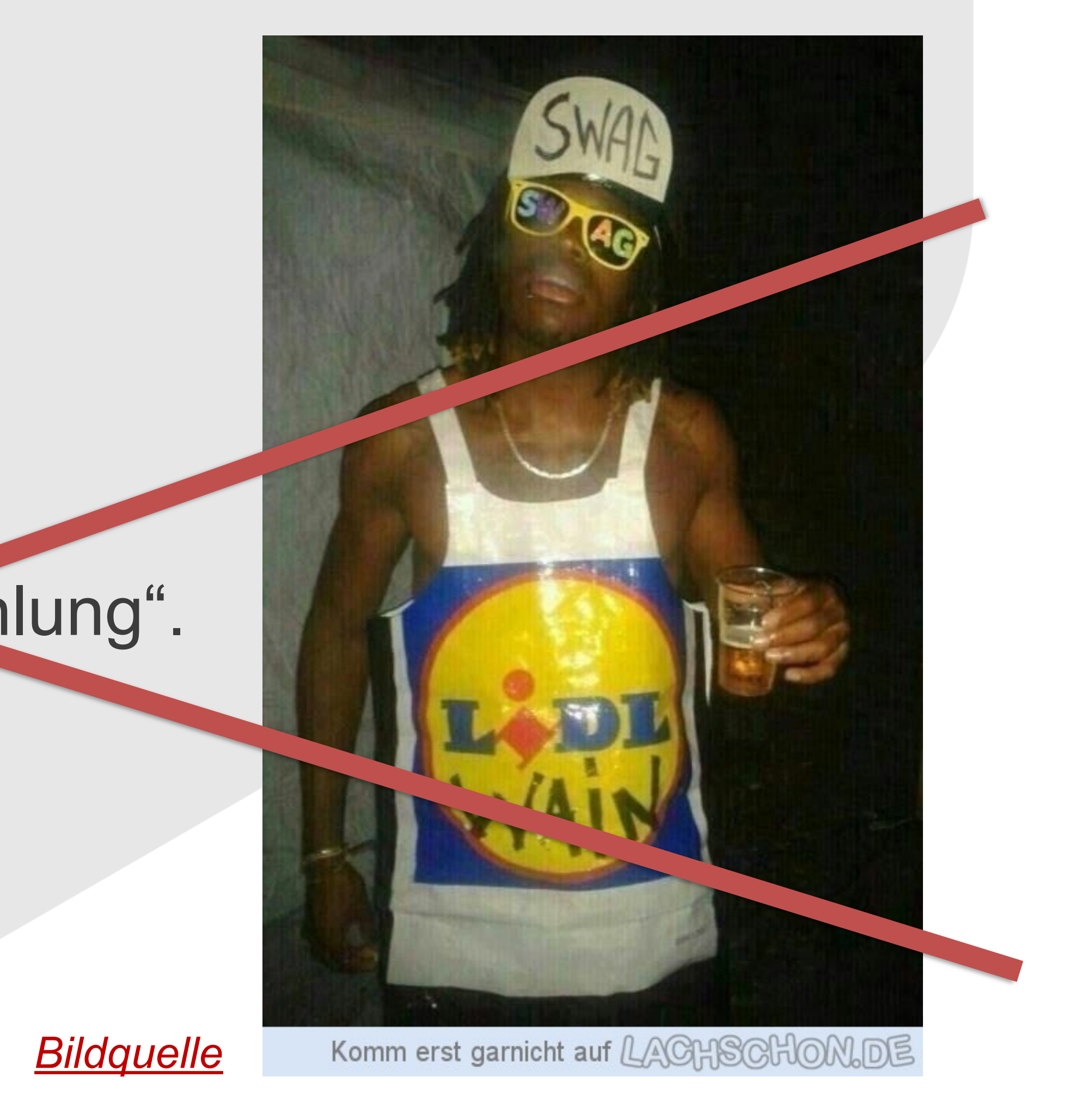

## **Begrifflichkeiten: Swagger**

Das Swagger Framework ist ein Open-Source-Software-Framework, um RESTful Webservices zu entwerfen, zu erstellen, zu dokumentieren und zu nutzen.

RESTful Webservices (REST = Representational State Transfer) meint dabei Webdienste, die APIs anbieten (API = Application Programming Interface).

→ **Fokus: Standardisierte Form einer API-Dokumentation**

- 
- 
- 

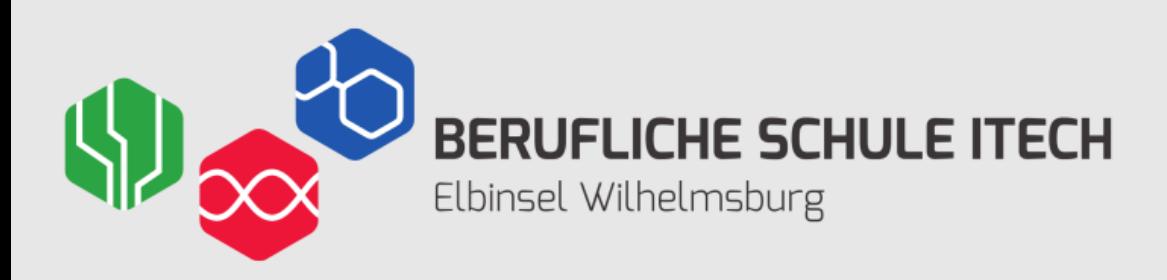

## **<https://www.programmableweb.com/apis/directory>**

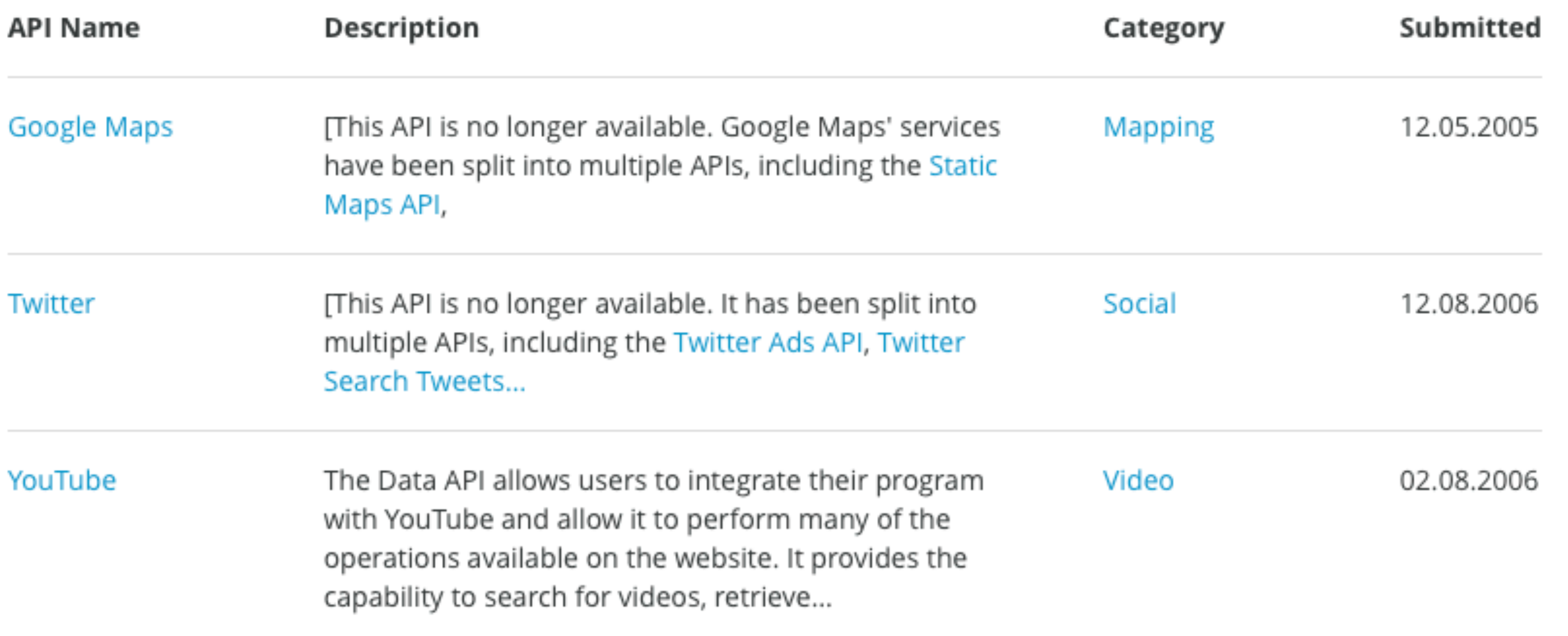

![](_page_10_Picture_0.jpeg)

<https://www.latlong.net>

- <http://api.open-notify.org>
	-
- <https://www.epochconverter.com>

![](_page_11_Picture_0.jpeg)

## **Beispiel: International Space Station (ISS)**

![](_page_12_Picture_0.jpeg)

## **Let's write some code…**

- Variablentypen (integer, float, string, boolean)
- Vergleichsoperatoren (>, <, ==, !=, >=, <=)
- Verknüpfen und ändern von Variablen und Variablentypen
- Listen und Verzeichnisse
- Eingaben
- If-Funktionen und Schleifen
- Zugriff auf externe Dateien
- Zugriff auf APIs

![](_page_13_Picture_0.jpeg)

- Variablentypen (integer, float, string, boolean)
- Vergleichsoperatoren (>, <, ==, !=, >=, <=)
- Verknüpfen und ändern von Variablen und Variablentypen
- **Listen und Verzeichnisse**
- **Eingaben**
- If-Funktionen und Schleifen
- Zugriff auf externe Dateien
- Zugriff auf APIs

![](_page_14_Picture_0.jpeg)

![](_page_15_Picture_0.jpeg)

## **Chapter 2: Programming the APIC-EM**

- JSON = JavaScript Objekt Notation
- XML = Extensible Markup Language
- JSON ist kompakter als XML (Name-Werte-Paare statt Open-Close-Tags)
- JSON produziert kleinere Datenmengen
- JSON ist ähnlich wie JavaScript (bessere Lesbarkeit)

## **→ JSON ist besser für API-Daten geeignet!**

![](_page_16_Picture_0.jpeg)

## **JSON vs. XML**

18

![](_page_17_Picture_0.jpeg)

Die JSON-Daten rechts sind in Python in der Variable **json\_data** gespeichert worden. Wie lautet die Anfrage, die den Namen der dritten Person in der Liste in der Variable **iss\_astronaut** speichern soll? **JSON data funktioniert wie Python-Listen und -Dictionarys**

**?**

```
message: "success",
number: 6,
people: [
 - {
       craft: "ISS",
       name: "Oleg Kononenko"
   },
 - {
       craft: "ISS",
       name: "David Saint-Jacques"
   },
 - {
       craft: "ISS",
       name: "Anne McClain"
   },
 - {
       craft: "ISS",
       name: "Alexey Ovchinin"
   },
 - {
       craft: "ISS",
       name: "Nick Hague"
   },
 - {
       craft: "ISS",
       name: "Christina Koch"
   }
```
19

![](_page_18_Picture_0.jpeg)

Die JSON-Daten rechts sind in Python in der Variable **json\_data** gespeichert worden. Wie lautet die Anfrage, die den Namen der dritten Person in der Liste in der Variable **iss\_astronaut** speichern soll? **JSON data funktioniert wie Python-Listen und -Dictionarys**

**iss\_astronaut=** 

**json\_data['people'][2][name]**

```
message: "success",
number: 6.people: [
  - {
       craft: "ISS",
       name: "Oleg Kononenko"
   },
 - {
       craft: "ISS",
       name: "David Saint-Jacques"
   },
 - {
       craft: "ISS",
       name: "Anne McClain"
   },
 - {
       craft: "ISS",
       name: "Alexey Ovchinin"
   },
 - {
       craft: "ISS",
       name: "Nick Hague"
   },
 - 1craft: "ISS",
       name: "Christina Koch"
   }
```
## … ist eine API-Entwicklungsumgebung um z.B. API-Requests durchzuführen und REST-APIs auf Funktion zu prüfen.

# **Postman Simplifies** API Development.

Get easy, API-First solutions with the industry's only complete API Development Environment.

**Get Started** 

![](_page_19_Picture_6.jpeg)

![](_page_19_Picture_0.jpeg)

## **Postman**

## **Cisco APIC-EM?**

![](_page_20_Picture_3.jpeg)

![](_page_20_Picture_0.jpeg)

## **Chapter 2: Programming the APIC-EM**

## **Cisco APIC-EM =**

### **Cisco Application Policy Infrastructure Controller - Enterprise Modul**

![](_page_21_Picture_0.jpeg)

## **Chapter 2: Programming the APIC-EM**

![](_page_22_Picture_0.jpeg)

## *Cisco Application Policy Infrastructure Controller Enterprise-Modul – Netzwerkkonfiguration und Bereitstellung vereinfachen*  Der Cisco Application Policy Infrastructure Controller (APIC) bildet die Basis für die anwendungszentrische Infrastruktur (Application Centric Infrastructure, ACI) der Cisco ONE-Plattform. Das Cisco APIC Enterprise-Modul dient dabei zur Erweiterung des Cisco APIC vom Rechenzentrum auf WAN- und Access-Domänen. Dadurch kann der Cisco APIC das Netzwerk im Rahmen der Cisco ONE-Plattform auch für WAN und Zugriff abstrahieren und automatisieren. Das Cisco APIC Enterprise-Modul bringt SDN (Software-defined Networking) in die ACI und bildet die Steuerungsebene der Cisco ONE Enterprise Networks Architecture. Der Controller ist umfassend programmierbar. So kann die IT-Abteilung die Konfiguration des Netzwerks automatisieren und schnell auf neue Geschäftsmöglichkeiten reagieren. **Chapter 2: Programming the APIC-EM**

- 
- 
- 
- 
- 
- 
- 
- 
- 
- 

anwendungszentrische Infrastruktur (Application Centric Infrastructure, ACI) der Cisco ONE-Plattform. Das Cisco APIC Enterprise-Modul dient dabei zur Erweiterung des Cisco APIC vom Rechenzentrum auf WAN- und Access-Domänen. Dadurch kann der Cisco APIC das Netzwerk im Rahmen der Cisco ONE-Plattform auch für WAN und Zugriff abstrahieren und automatisieren. Das Cisco APIC Enterprise-Modul bringt **SDN (Software-defined Networking)** in die ACI und bildet die Steuerungsebene der Cisco ONE Enterprise Networks Architecture. Der Controller ist umfassend programmierbar. So kann die IT-Abteilung die Konfiguration des Netzwerks automatisieren und schnell auf neue Geschäftsmöglichkeiten reagieren.

*Quelle: [https://www.cisco.com/c/de\\_de/products/cloud-systems-management/application-policy-infrastructure-controller-enterprise-module/index.html](https://www.cisco.com/c/de_de/products/cloud-systems-management/application-policy-infrastructure-controller-enterprise-module/index.html)*

- 
- 
- 
- 
- 
- 
- 
- 

![](_page_23_Picture_0.jpeg)

## **Chapter 2: Programming the APIC-EM**

![](_page_24_Picture_0.jpeg)

# SDN: Control Plane and Data Plane

### Control Plane

![](_page_24_Figure_4.jpeg)

![](_page_24_Picture_5.jpeg)

routing protocols, spanning tree, AAA, SNMP, CLI

![](_page_24_Picture_8.jpeg)

packet switching, L2 switching, QoS, policies, ACLs

![](_page_25_Picture_0.jpeg)

# Traditional and SDN Architectures

![](_page_25_Figure_3.jpeg)

OpenFlow is a protocol between SDN controllers and network devices, as well as a specification of the logical structure of the network switch functions.

![](_page_26_Picture_0.jpeg)

# OpenFlow SDN Model

![](_page_26_Figure_3.jpeg)

 $\frac{1}{2}$ 

![](_page_27_Picture_0.jpeg)

# Network-wide Abstractions Simplify the Network

![](_page_27_Figure_3.jpeg)

altalia **CISCO** 

![](_page_28_Picture_0.jpeg)

![](_page_28_Figure_3.jpeg)

- **• API** (Application Programming Interface/ Anwendungsprogrammierschnittstelle)
- **Requests** (sending request, requesting token (bei APIC-EM: "service ticket"), building request)
	- In Python: modul "requests" muss importiert werden
- Erfolgreicher request! ("HTTP-Status-Code")

## **Interacting mit APIC-EM – Wie geht das?**

![](_page_29_Picture_0.jpeg)

## **Chapter 2: Programming the APIC-EM**

![](_page_30_Picture_0.jpeg)

## **Chapter 2: Programming the APIC-EM**

## Die wichtigsten HTTP-Status-Codes (vgl. [https://www.restapitutorial.com/httpstatuscodes.html\)](https://www.restapitutorial.com/httpstatuscodes.html)

![](_page_30_Picture_73.jpeg)

### **2xx Error**

equest

**norized** 

und

### **Error**

al Server Error

## **Wie funktioniert das?**

![](_page_31_Figure_3.jpeg)

![](_page_31_Picture_0.jpeg)

## **Chapter 2: Programming the APIC-EM**

![](_page_32_Picture_0.jpeg)

## **Chapter 2: Programming the APIC-EM**

# Anatomy of a REST Request

### **Method**

– GET (retrieve), POST (create), PUT (update), DELETE (remove)

### **URL**

– Example: http://{APIC-EMController}/api/v1/host

### **Authentication**

– Basic HTTP, OAuth, none, Custom

### **Custom Headers**

- HTTP Headers
- Example: Content-Type: application/json

### **Request Body**

– JSON or XML containing data needed to complete request

![](_page_32_Picture_15.jpeg)

and/or its affiliates. All rights reserved. Cisco Confidential 300 and 300 and 300 and 300 and 300 and 300 and 300 and 300 and 300 and 300 and 300 and 300 and 300 and 300 and 300 and 300 and 300 and 300 and 300 and 300 and

REST requests require the following elements (requirements may differ depending on the API):

![](_page_33_Picture_0.jpeg)

## **Chapter 2: Programming the APIC-EM**

# What is in the Response?

- http://www.w3.org/Protocols/HTTP/HTRESP.html
- 200 OK
- 201 Created
- 401, 403 Authorization error
- 404 Resource not found
- 500 Internal Error
- **Headers**

**Body** 

### HTTP Status Codes

- JSON
- XML

![](_page_33_Picture_14.jpeg)

ahah **CISCO** 

### Example output of a HTTP response in the Postman application

© 2016 Cisco and/or its affiliates. All rights reserved. Cisco Confidential

![](_page_34_Picture_0.jpeg)

Virtualized APIC-EM Controllers are available in several DevNet Sandboxes:

Always On, NetAcad instances

- For NetAcad users only
- **https://DevNetSBX-NetAcad-APICEM-1.cisco.com**
- **https://DevNetSBX-NetAcad-APICEM-2.cisco.com**
- **https://DevNetSBX-NetAcad-APICEM-3.cisco.com**
- **User/PW:** Ask your instructor

Always on, public instance

- For to all DevNet users
- **https://SandBoxAPICEM.cisco.com**
- **User**: *devnetuser* **PW**: *Cisco123!*

![](_page_34_Picture_92.jpeg)

# APIC-EM – Log in

![](_page_35_Picture_0.jpeg)

## **Demo…**

![](_page_36_Picture_0.jpeg)

## **Und jetzt ans Eingemachte…**

- 1.0.1.2: Lab PC Setup for Workshop
- 1.2.1.5: Activity Write, Save, and Run Your First Program
- 1.2.3.3: Activity Troubleshoot List and Dictionary Code
- 1.2.6.4: Activity Create a Script to Allow User to Add Devices
- 1.3.3: Parsing JSON with Python (alle Activities)
- 2.1.2.4: Activity APIC-EM Topology Page
- 2.2.1.6: Activity APIC-EM Swagger Documentation
- 2.3: Putting It All Together

![](_page_37_Picture_0.jpeg)

# **Vielen Dank und weiterhin einen spannenden Akademietag!**